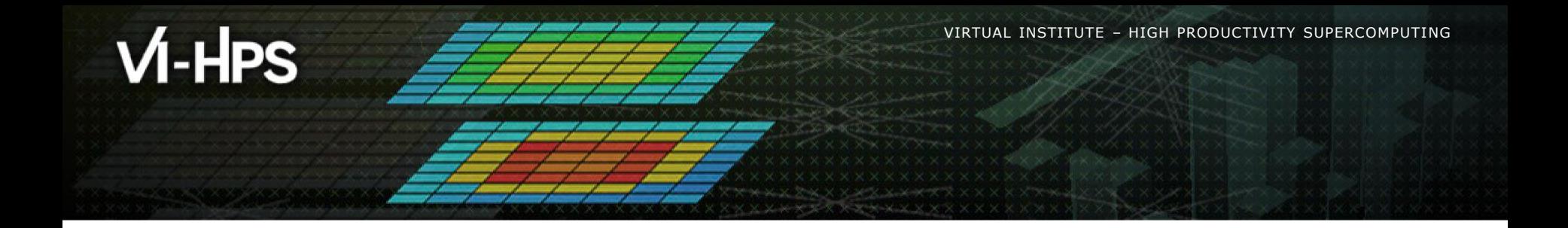

# **Extra-P:**

# **Insightful Automatic Performance Modeling**

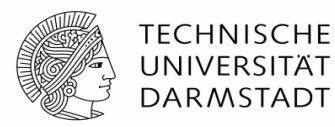

**ETH** zürich

Marcus Ritter<sup>1</sup>, Alexander Geiß<sup>1</sup>, Benedikt Naumann<sup>1</sup>, Alexandru Calotoiu<sup>2</sup>, Torsten Hoefler<sup>2</sup>, and Felix Wolf<sup>1</sup>

<sup>1</sup> TU Darmstadt , <sup>2</sup> ETH Zürich

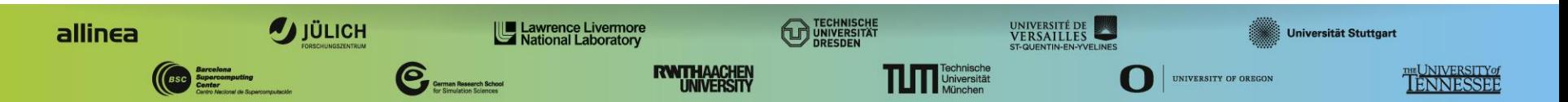

XXXXXXXXXXXXXXXXXXXXXXXXXXXXXXXXXXIRTUALMNSTITUTEX-XHIGH PRODUCTIVITY SUPERCOMPUTING  $\times \times \times \times \times \times \times \times \times \times \times \times \times \times \times \times$ 

# **Spectrum of performance analysis methods**

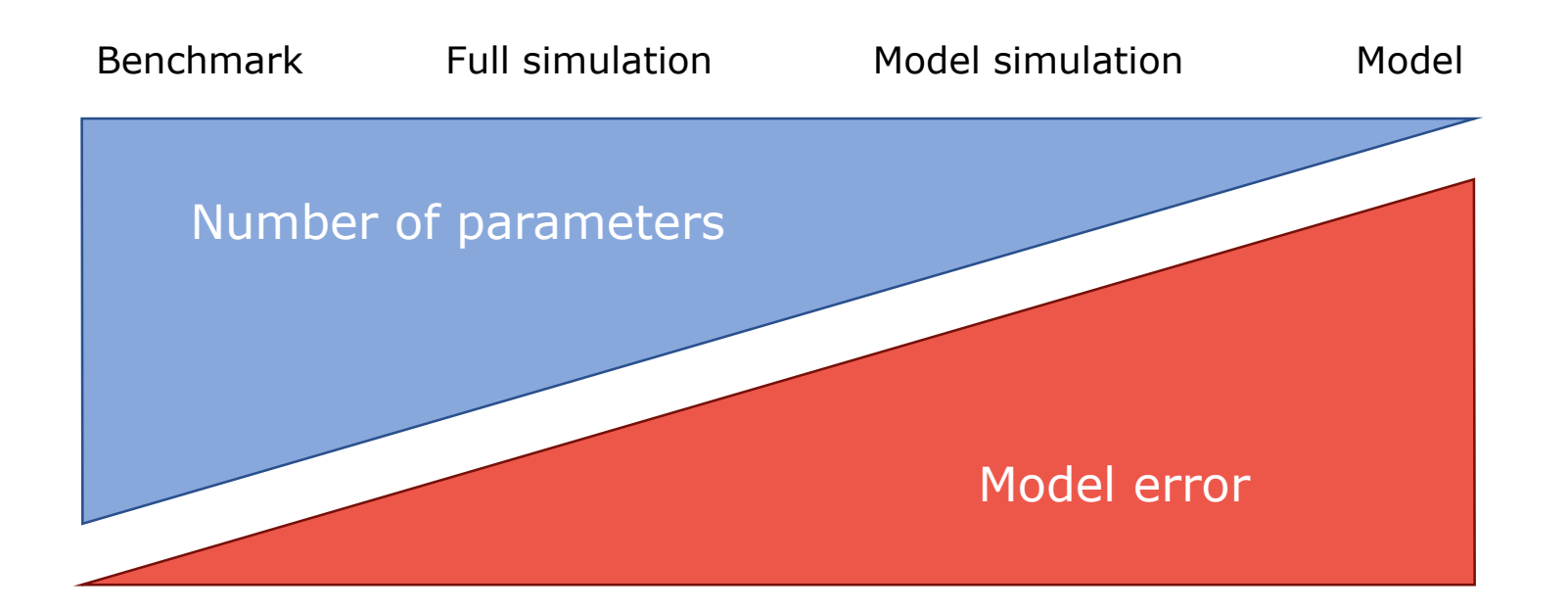

XXXXXXXXXXXXXXXXXXXXXXXXXXXXXXXXXX**NIRTUALANSTITUTEX-XHIGH PRODUCTIVITY SUPERCOMPUTING** 

### **Motivation - latent scalability bugs**

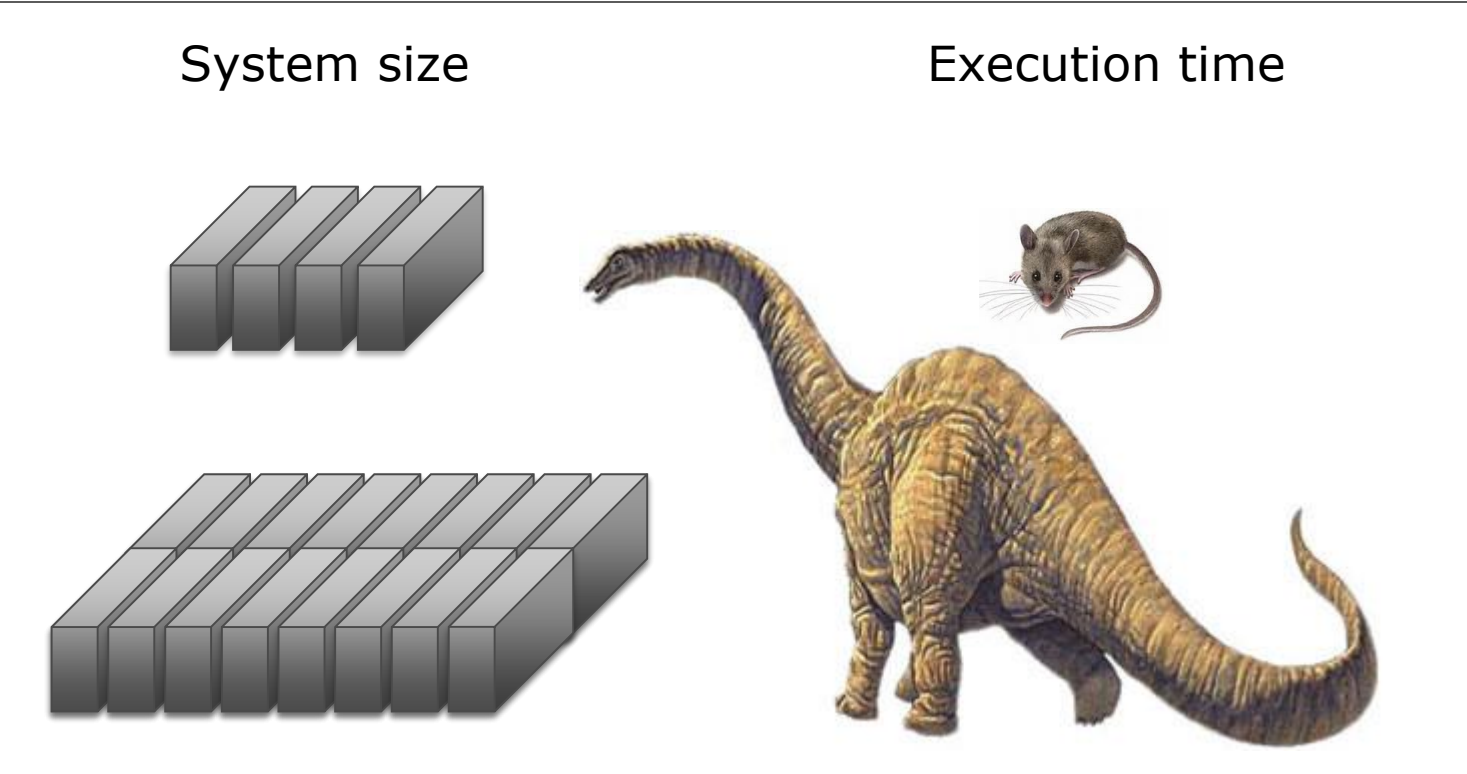

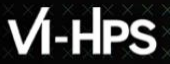

 $X$   $X$   $X$   $X$   $X$   $X$   $X$   $X$   $X$  $X \times X \times X \times Y$ IRTUAL XINSTITUTE $\ltimes$  HIGH PRODUCTIVITY SUPERCOMPUTING **x x x x x x x x x x x x x x x** 

### **Scaling model**

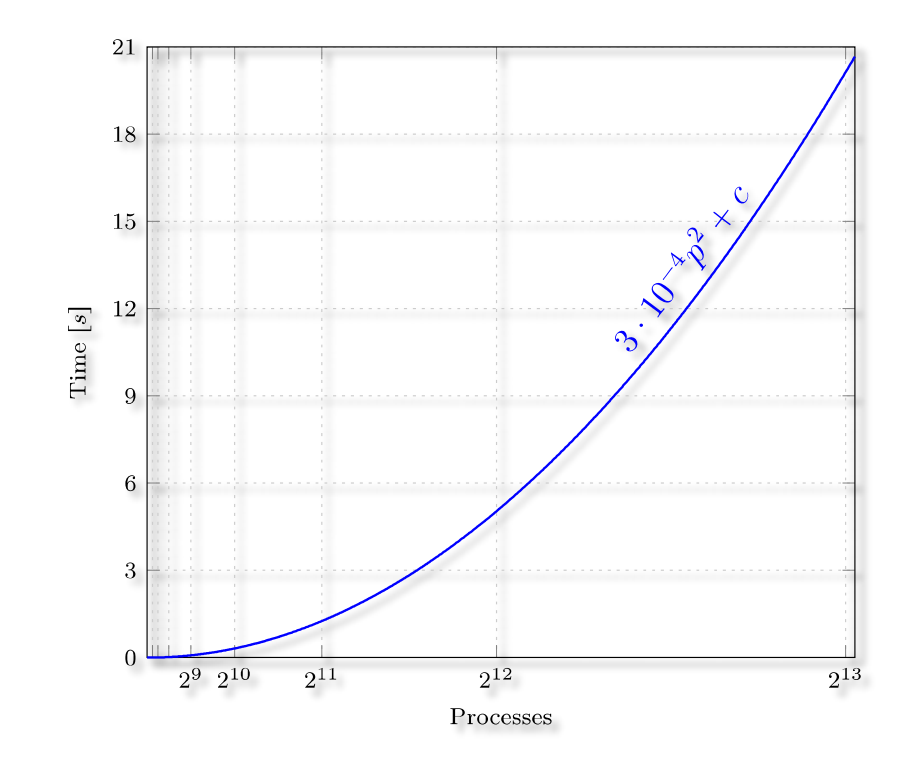

- Represents performance metric as a function of the number of processes
- Provides insight into the program behavior at scale

# **Analytical performance modeling**

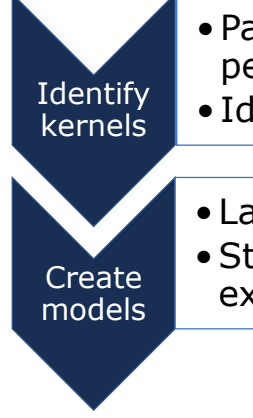

•Parts of the program that dominate its performance at larger scales

• Identified via small-scale tests and intuition

• Laborious process

•Still confined to a small community of skilled experts

#### Disadvantages:

- Time consuming
- Danger of overlooking unscalable code

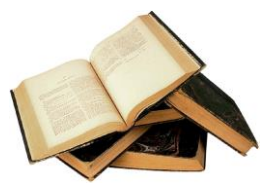

Hoisie et al.: *Performance and scalability analysis of teraflop-scale parallel architectures using multidimensional wavefront applications.* International Journal of High Performance Computing Applications,2000

Bauer et al.: *Analysis of the MILC Lattice QCD Application su3\_rmd*. CCGrid, 2012

# **Automatic performance modeling**

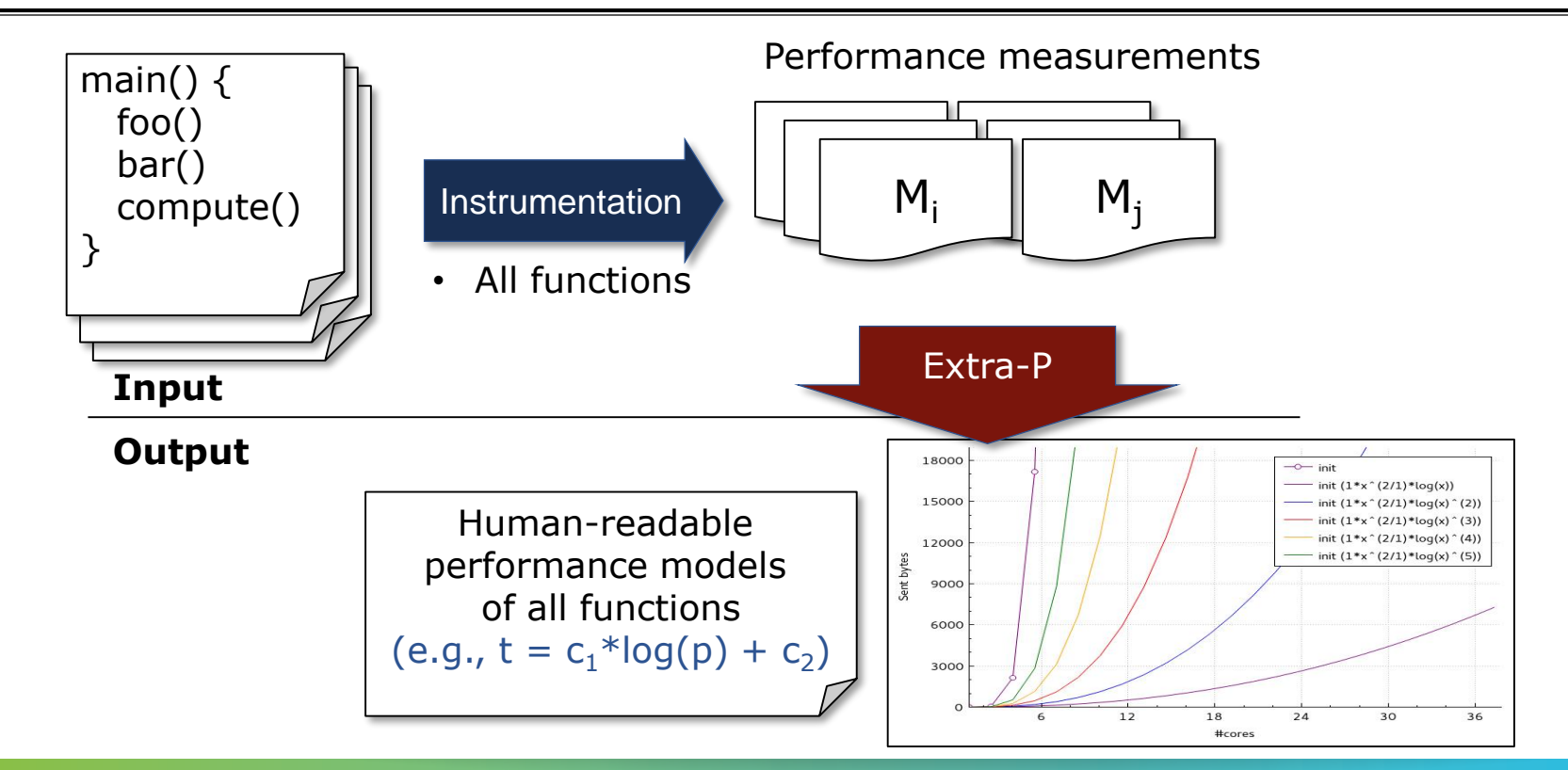

**x x x x x x x x x x x**  $X \times X \times X$ VIRTUAL MNSTITUTE $\times$  +HIGH PRODUCTIVITY SUPERCOMPUTING 

### **Primary focus on scaling trend**

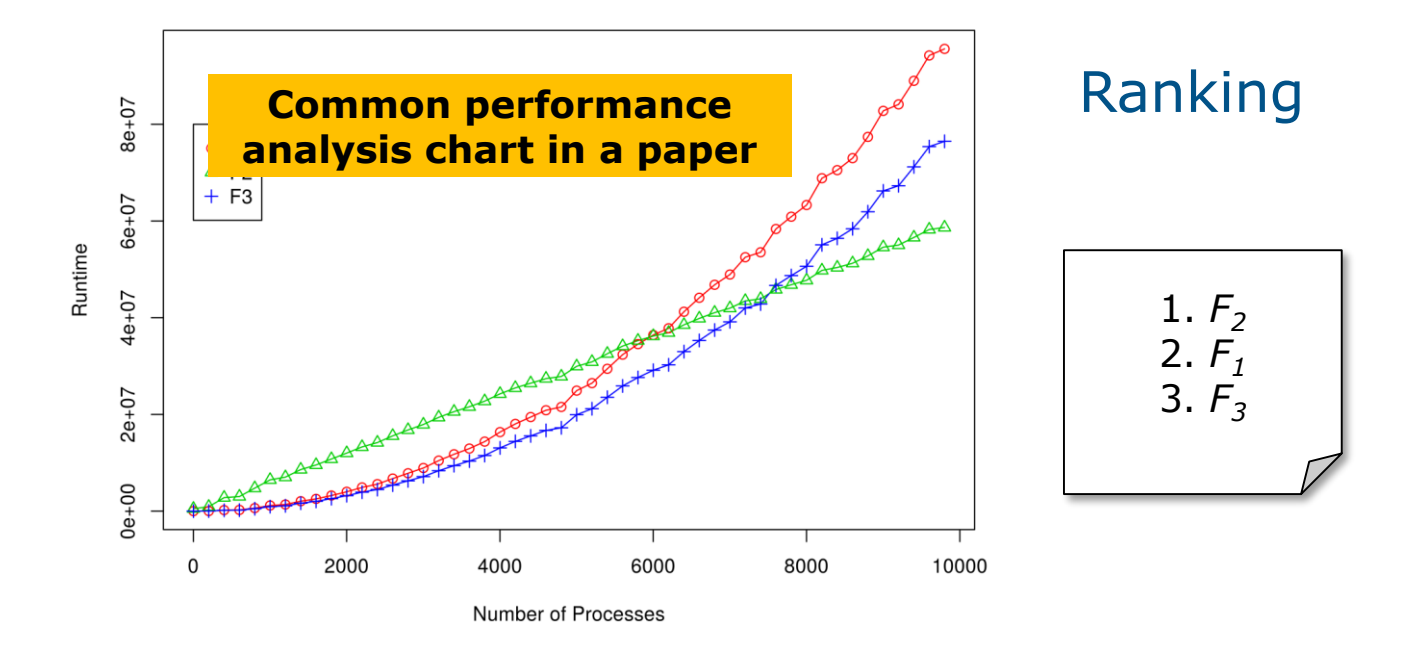

**xxxxxxxxxxxxxxxx** VIRTUAL INSTITUTE – HIGH PRODUCTIVITY SUPERCOMPUTING

### **Primary focus on scaling trend**

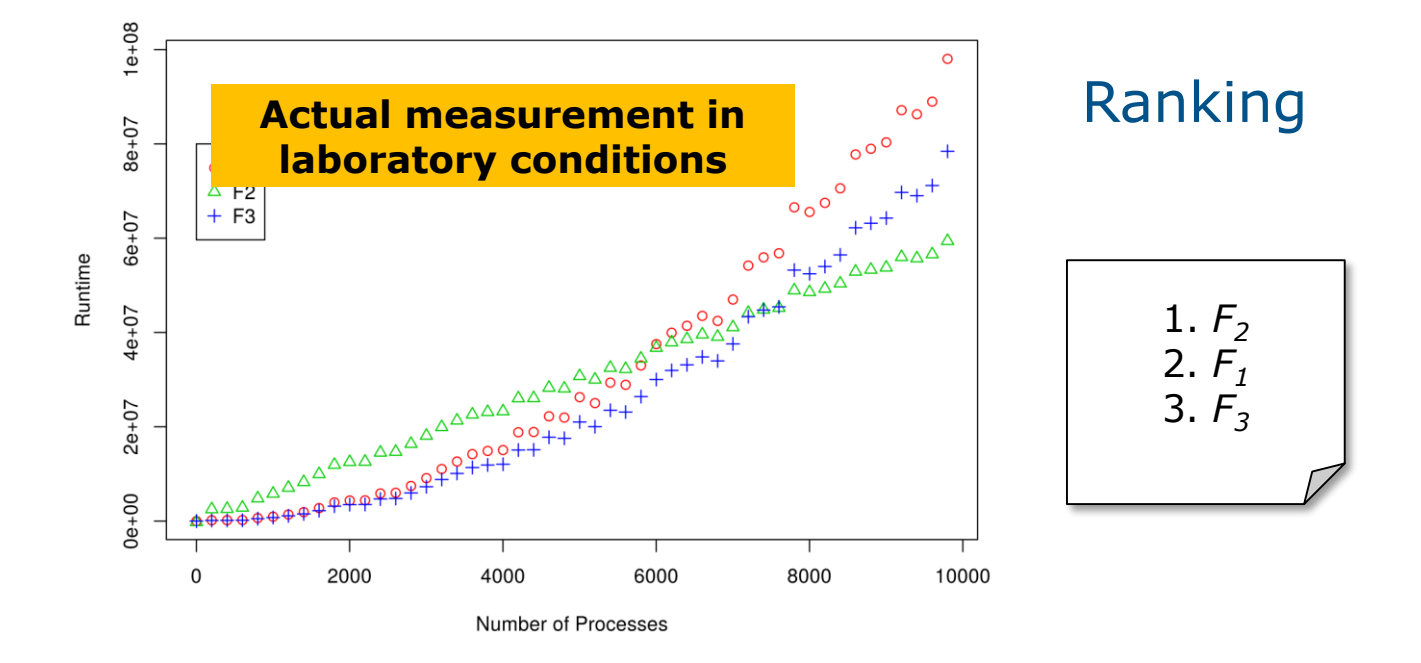

# **Primary focus on scaling trend**

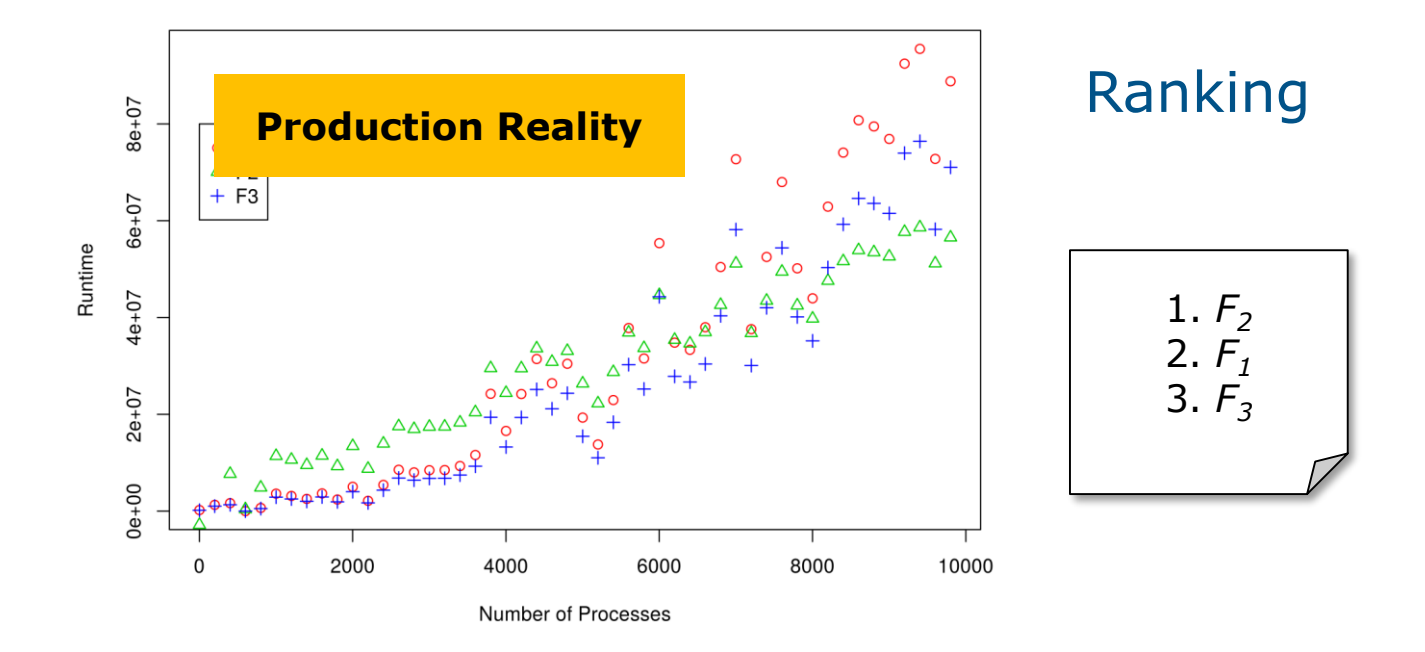

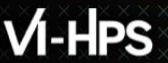

 $X \times \times \times \times \times \times \times \times \times$  )  $Y$  in that  $Y$  is the  $Y$  and  $Y$  and  $Y$  is a  $Y$  . The productivity supercomputing x x x x x x x x x x x x x x x x x x x

#### **Model building blocks**

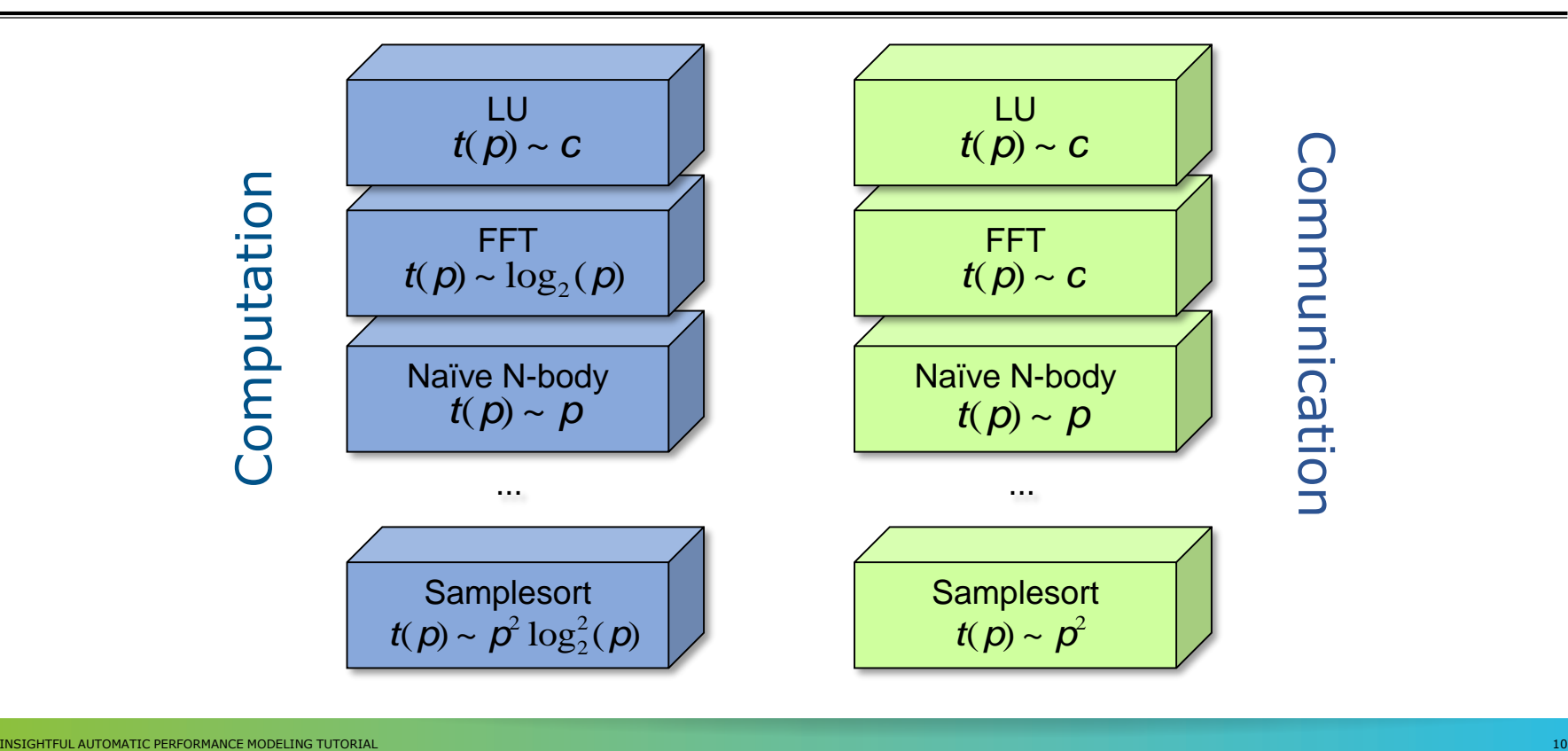

**x x x x x x x x x x x x x x x x x x** VIRTUAL INSTITUTE – HIGH PRODUCTIVITY SUPERCOMPUTING

### **Performance model normal form**

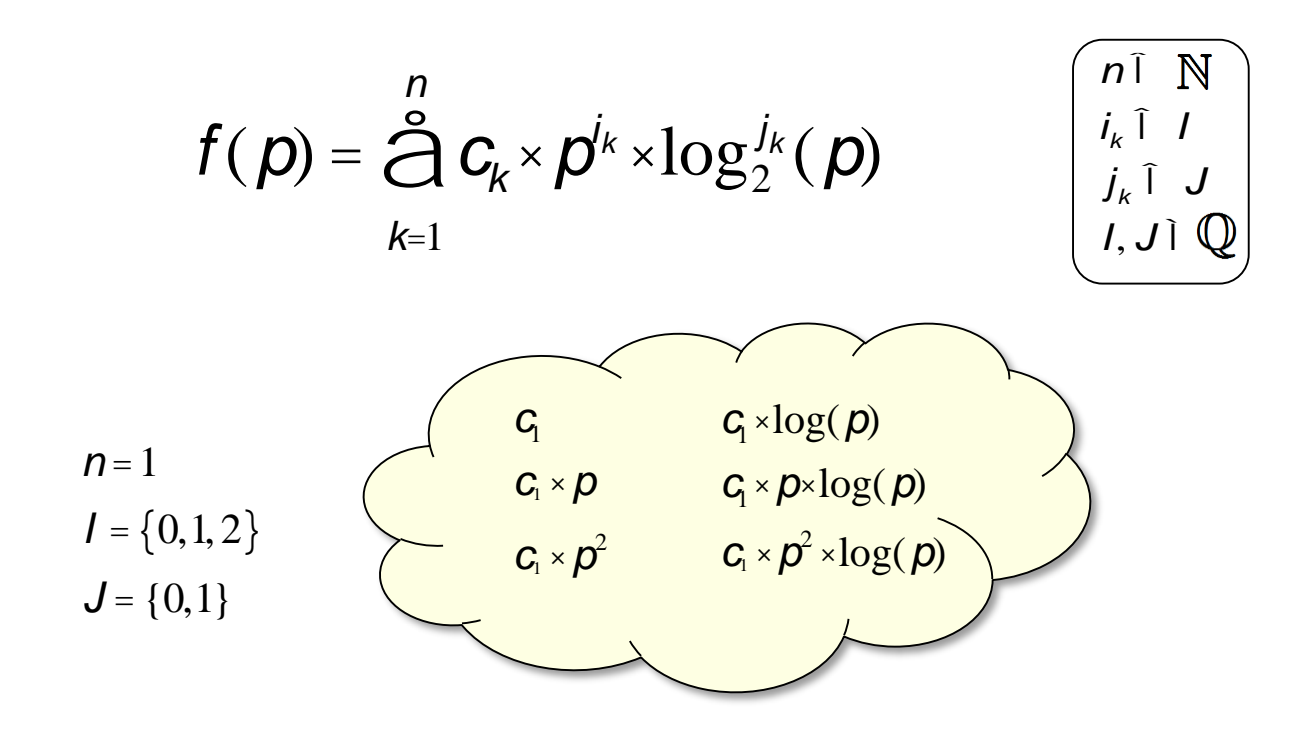

#### **Performance model normal form**

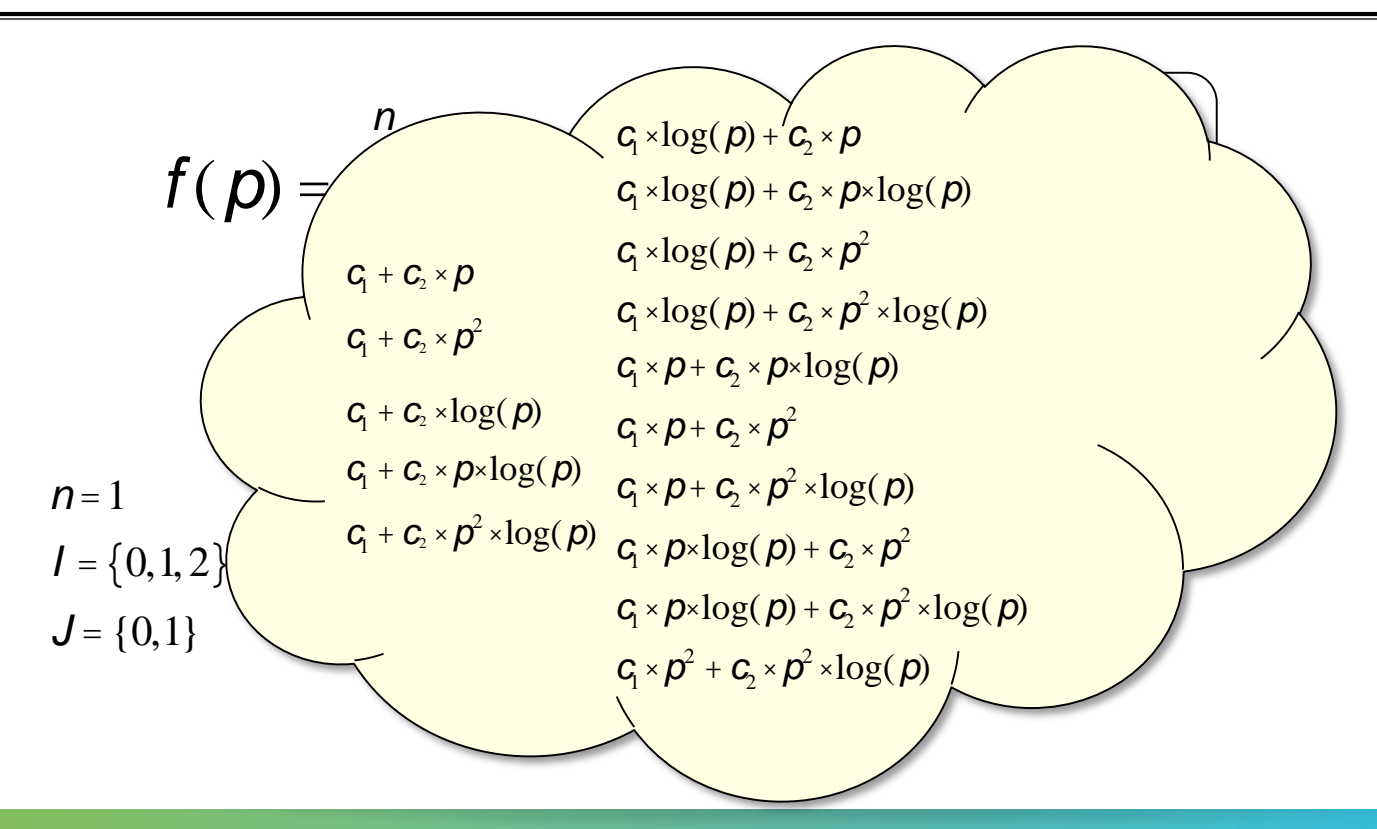

# $V - HPS$

 $X \times X \times X \times X \times X \times X \times X \times X \times X \times X \times X \times X \times Y$ IRTUAL AINSTITUTEX-XHIGH PRODUCTIVITY SUPERCOMPUTING 

# **Workflow**

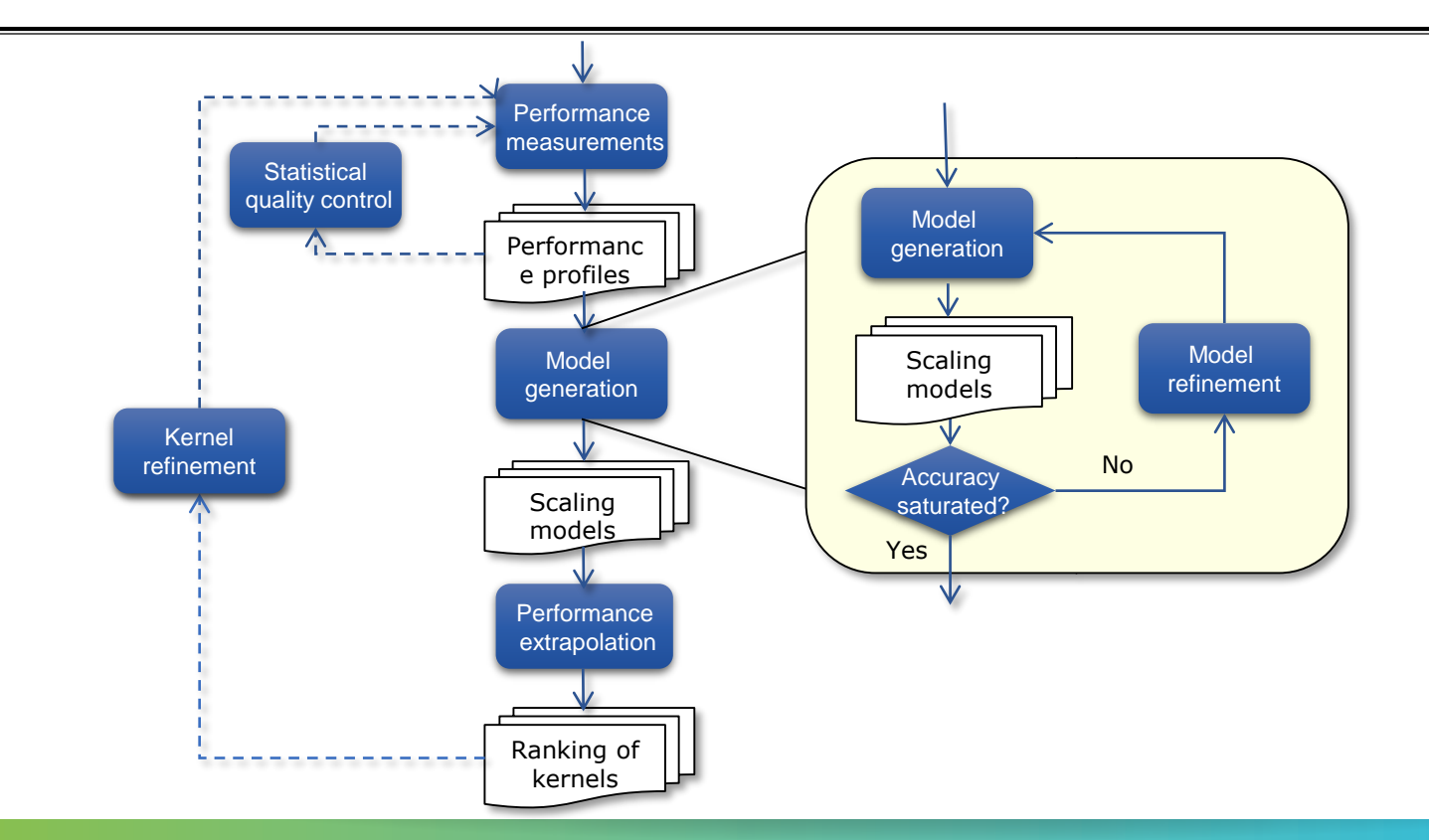

 $\rightarrow$  VIRTUAL  $\times$ INSTITUTE $\times$ 

# **Assumptions & limitations**

 Only one scaling behavior for all the measurements; no jumps

 Some MPI collective operations switch their algorithm – results in bad models

- **Example: red model tries to model** measurements of different algorithms
	- First 4 points one function
	- Last 4 points another function (linear)
	- $\blacksquare$  Adj. R2 = 0.95085 (!)

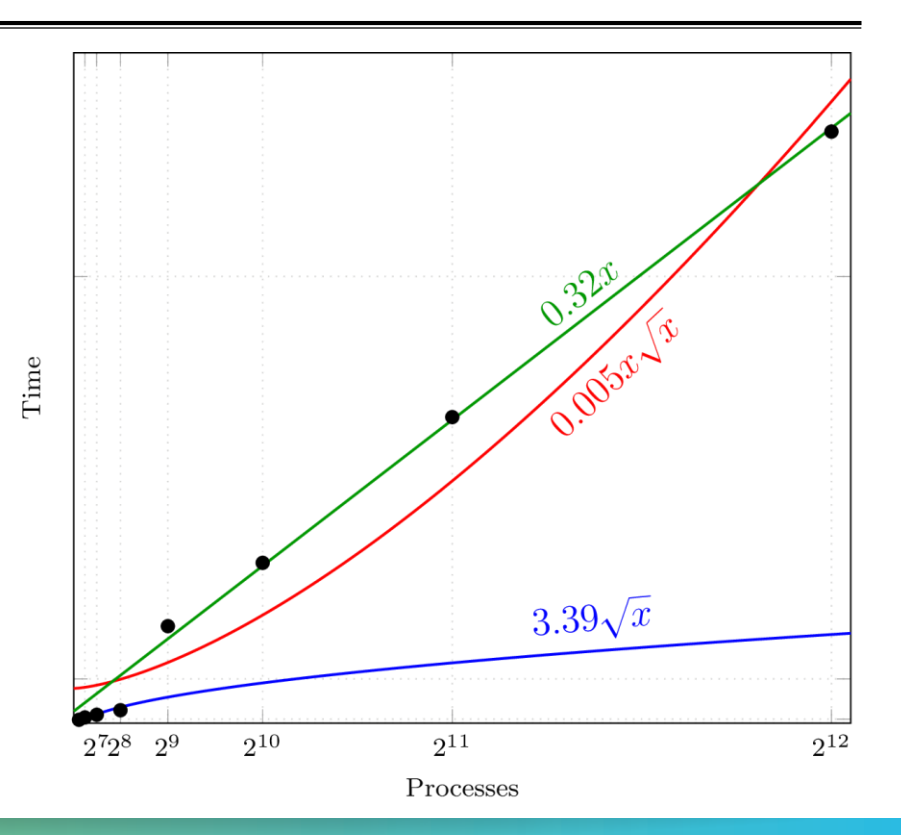

# **Changing growth trends**

 Ranking according to growth rate difficult:

 $log^2(p)$  ?  $\sqrt{p}$ 

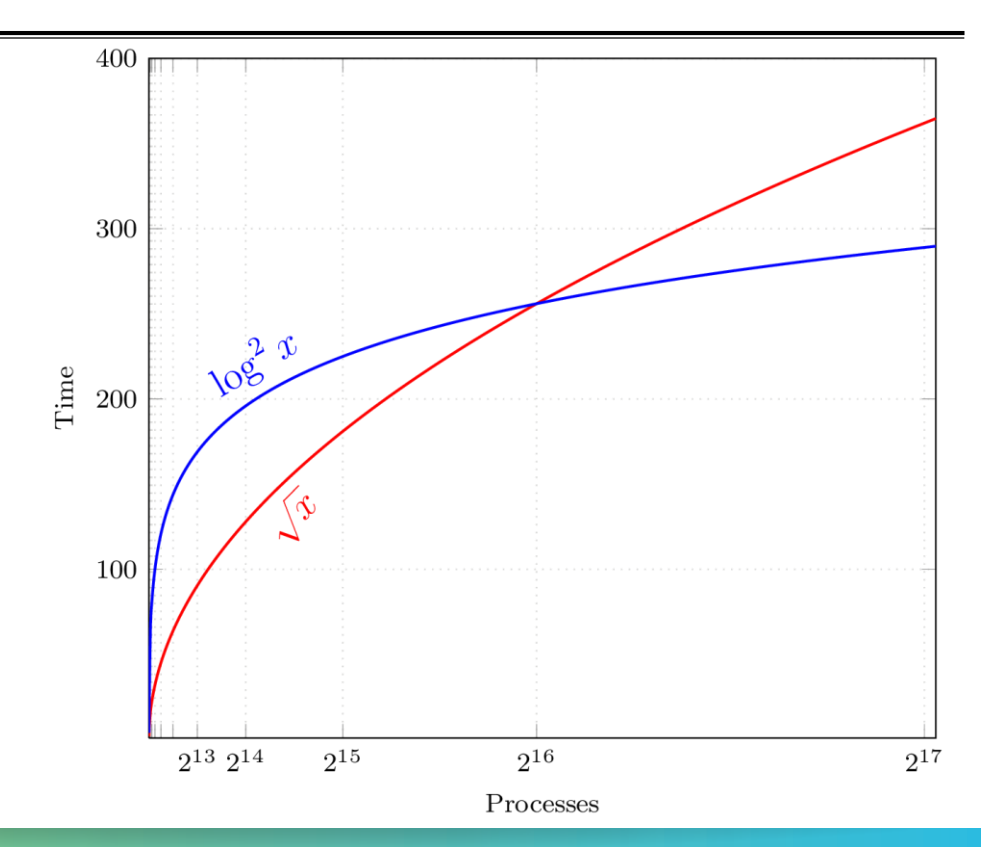

### **Changing growth trends (2)**

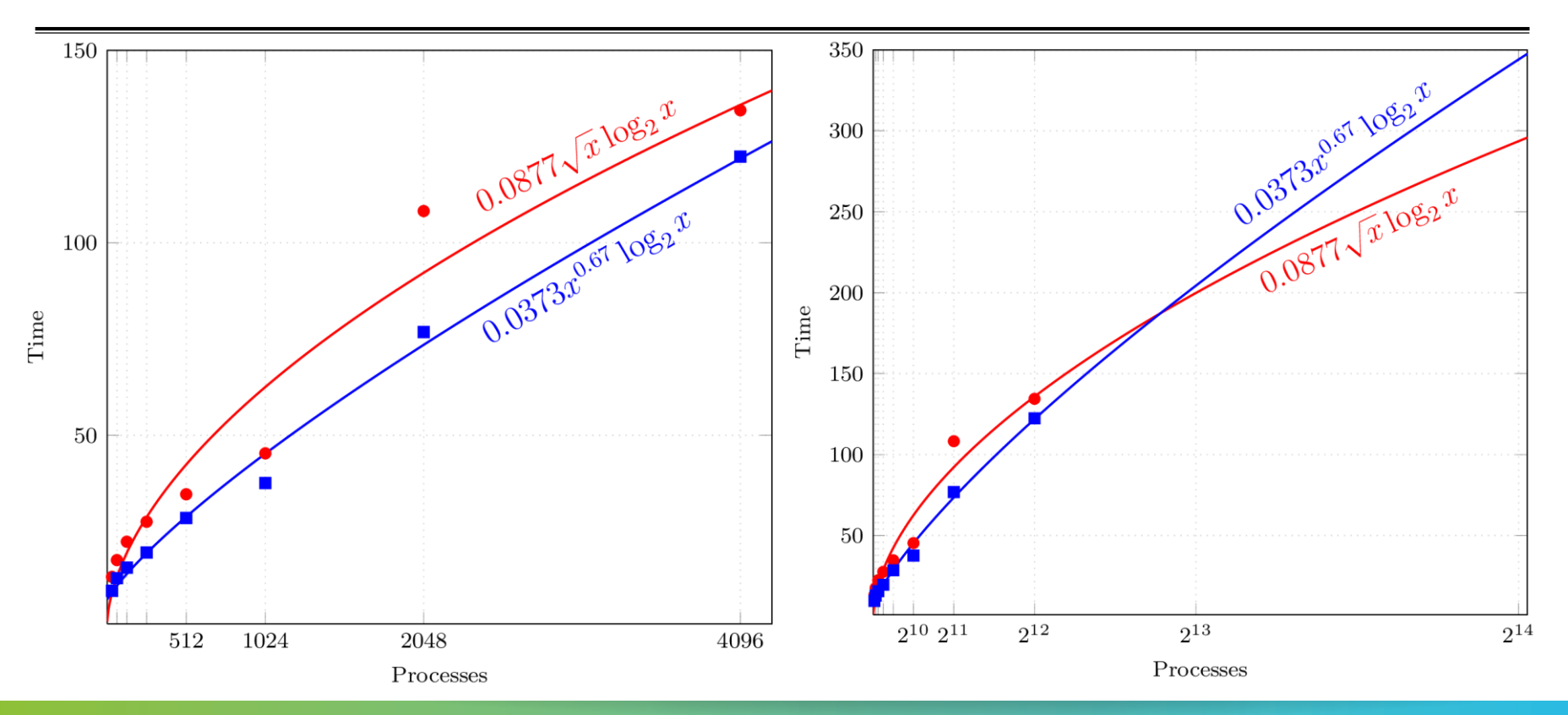

**x x x x x x x x x x x**  $X$  $X$  $X$  $X$  $X$  $X$  $X$  $Y$  $N$ RTUAL  $X$ INSTITUTE $X$  $\rightarrow$ HIGH PRODUCTIVITY SUPERCOMPUTING **x x x x x x x x x x x x x x** 

# **Ranking of kernels**

- Kernels are ranked according the leading-order terms in the models
- **-** Leading-order term  $\rightarrow$  big-O notation
- For example:  $O(x)$  comes before  $O(x^2)$

### **Performance measurements**

- Different ways of collecting measurements
- Score-P (http://www.vi-hps.org/projects/score-p/)
- Other profiling tools, e.g. HPCToolkit
- Manual ad-hoc measurements

![](_page_17_Picture_7.jpeg)

# **Performance measurements (2)**

At least 5 different measurements required

Performance measurements (profiles)

![](_page_18_Figure_5.jpeg)

![](_page_18_Figure_6.jpeg)

 $\overline{X}$   $\times$   $\times$   $\times$   $\overline{Y}$   $\times$   $\times$   $\overline{Y}$   $\times$   $\times$   $\overline{Y}$   $\times$   $\times$   $\overline{H}$   $\times$   $\times$   $\overline{H}$   $\times$   $\times$   $\times$   $\overline{H}$   $\times$   $\times$   $\times$   $\overline{H}$   $\times$   $\times$   $\times$   $\overline{H}$   $\times$   $\times$   $\times$   $\overline{H}$   $\times$   $\times$   $\times$   $\$ 

# **Performance measurements (3)**

- At least 5 different measurements required
- Each measurement repeated multiple times

Performance measurements (profiles)

![](_page_19_Figure_6.jpeg)

#### **Statistical quality control Statistical quality control**

- **If the confidence interval is too wide, the** fit will not be optimal, or overfitting might occur
	- $CI = f(mean, stddev)$
- To improve CI increase repetitions, include different configurations

![](_page_20_Figure_6.jpeg)

**x x x x x x x x x x x** VIRTUAL INSTITUTE – HIGH PRODUCTIVITY SUPERCOMPUTING

# **Adjusted R<sup>2</sup>**

- $\blacksquare$  R<sup>2</sup> represents how well the determined function fits the M available measurements
- Adjusted  $R^2$  adjusts for N, the number of terms used
	- Adj.  $R^2$  decreases  $\rightarrow$  more useless variables
	- Adj.  $R^2$  increases  $\rightarrow$  more useful variables
- Rule of thumb: adj.  $R^2 > 0.95$

$$
R^{2} = 1 - \frac{residual \text{SumSquares}}{\text{total} \text{SumSquares}}
$$

$$
\overline{R}^{2} = 1 - (1 - R^{2}) \times \frac{M - 1}{M - N - 2}
$$

### **Extra-P 3.0: Fast multi-parameter performance modeling**

![](_page_22_Figure_3.jpeg)

### **Extra-P 3.0: Fast multi-parameter performance modeling**

Expanded performance model normal form

\n
$$
f(p) = \bigoplus_{k=1}^{n} c_k \bigoplus_{l=1}^{m} p_l^{j_{kl}} \times \log_2^{j_{kl}}(p_l)
$$
\n
$$
f(p) = \bigoplus_{k=1}^{n} c_k \bigoplus_{l=1}^{m} p_l^{j_{kl}} \times \log_2^{j_{kl}}(p_l)
$$
\n
$$
f(p) = \bigoplus_{k=1}^{n} c_k \bigoplus_{l=1}^{m} p_l^{j_{kl}} \times \log_2^{j_{kl}}(p_l)
$$
\n
$$
f(p) = \bigoplus_{k=1}^{n} c_k \bigoplus_{l=1}^{m} p_l^{j_{kl}} \times \log_2^{j_{kl}}(p_l)
$$

![](_page_23_Figure_4.jpeg)

12 4

ü ý þ

# **Extra-P 4.0: Sparse Modeling**

- Experiments can be expensive
- So far we needed 5(*m*+1) experiments, *m*=number of parameters

![](_page_24_Figure_5.jpeg)

# **Extra-P 4.0: Sparse Modeling**

- Using our new sparse modeling approach we can model with less points!
- We only need 5\**m* experiments, *m*=number of parameters

![](_page_25_Figure_5.jpeg)

 $\times\times\times\times$  »VIRTUAL XINSTITUTE  $\times$  + HIGH PRODUCTIVITY SUPERCOMPUTING 

### **Extra-P 4.0: Sparse Modeling**

• Experiment configuration strategy using our heuristic guideline

![](_page_26_Figure_4.jpeg)

# **Extra-P 4.0: Sparse Modeling**

- Using sparse modeling we can reduce the average modeling cost by  $\sim$ 85% (on synthetic data)
- We can retain  $\sim$ 92% of the model accuracy (on synthetic data)
- Allows a more flexible experiment design
- **FASTEST**: 70% decrease in cost, ~2% prediction error
- **Kripke**: 99% decrease in cost,  $\sim$ 39% prediction error
- **Relearn**: 85% decrease in cost,  $\sim$ 11% prediction error

![](_page_27_Picture_9.jpeg)

![](_page_27_Picture_12.jpeg)

**FASTEST Kripke RELeARN**

![](_page_28_Picture_0.jpeg)

# **Using Extra-P 4.0**

![](_page_28_Picture_2.jpeg)

# **Extra-P Requirements**

- Python 3.7 or higher
- numpy
- pycubexr
- marshmallow
- tqdm
- PySide2 (for GUI)
- matplotlib (for GUI)
- pyobjc-framework-Cocoa (only for GUI on macOS)

 $\frac{1}{2}$ x x x x x x x x x x x x x XXXXXXXXXXXXXXXXXXXXXXXX<mark>VIRTUALMNSTITUTE</mark>X-KHIGH PRODUCTIVITY SUPERCOMPUTING

# **Installing Extra-P**

- Easy to install via pip
- Just run: python -m pip install extrap –upgrade
- The –upgrade forces the installation of a new version
- All dependencies (packages) will be installed automatically

x x x x x x x x x x x VIRTUAL INSTITUTE – HIGH PRODUCTIVITY SUPERCOMPUTING

# **Extra-P in the tuning workshop**

- Available at: <https://github.com/extra-p/extrap>
- When installed on the system simply run:
	- $\bullet$  extrap for the command line version
	- $\bullet$  extrap-qui for the graphical user interface version
- The GUI version is not intended to be used on the cluster

### **Automatic performance modeling with Extra-P**

![](_page_32_Figure_3.jpeg)

![](_page_33_Picture_0.jpeg)

# **Modeling sets of Cube experiments**

![](_page_33_Picture_2.jpeg)

# **Extra-P Cube input description**

- Modeling tool expects Cube files in the following format: <DIR>/<PREFIX><X><POSTFIX>.r<{1,..,REPS}>/<FILENAME>
- DIR, PREFIX, X, POSTFIX, REPS and FILENAME must all be defined.
	- $\blacktriangleright$  X value of varied parameter e.g. number of processes
	- REPS number of repeated experiments with same parameter value

**xxxxxxxxxxx**  $X \times X \times X \times Y$ RTUAL INSTITUTE $X \rightarrow Y$ HIGH PRODUCTIVITY SUPERCOMPUTING **xxxxxxxxxxxxxxxxxxxx** 

### **Extra-P Cube input description**

#### <DIR>/<PREFIX><X><POSTFIX>.r<{1,..,REPS}>/<FILENAME>

![](_page_35_Figure_4.jpeg)

![](_page_36_Picture_0.jpeg)

# **Visualization with Extra-P**

![](_page_36_Picture_2.jpeg)

#### **Extra-P user interface**

![](_page_37_Figure_3.jpeg)

 $V1-HPS$ 

![](_page_38_Picture_58.jpeg)

![](_page_39_Figure_0.jpeg)

![](_page_40_Picture_0.jpeg)

# **Modeling measurements from a text file**

![](_page_40_Picture_2.jpeg)

![](_page_41_Picture_0.jpeg)

### **Choose input file**

![](_page_41_Figure_3.jpeg)

- Useful when no CUBE files are available or when a small data set must be modeled
- **Example provided in** /lrz/sys/courses/vihps/material/extrap\_data/input.txt

![](_page_42_Picture_79.jpeg)

- Useful when no CUBE files are available or when a small data set must be modeled
- **Example provided in** /lrz/sys/courses/vihps/material/extrap\_data/input.txt

![](_page_43_Figure_5.jpeg)

- Useful when no CUBE files are available or when a small data set must be modeled
- **Example provided in** /lrz/sys/courses/vihps/material/extrap\_data/input.txt

![](_page_44_Figure_5.jpeg)

- Useful when no CUBE files are available or when a small data set must be modeled
- **Example provided in** /lrz/sys/courses/vihps/material/extrap\_data/input.txt

![](_page_45_Figure_5.jpeg)

- Useful when no CUBE files are available or when a small data set must be modeled
- **Example provided in** /lrz/sys/courses/vihps/material/extrap\_data/input.txt

```
PARAMETER p
POINTS 1000 2000 4000 8000 16000
METRIC metric1 
REGION region1
DATA 1 1 1 1 1
DATA 4 4 4 3.99 4.01 \leftarrowDATA 16 15.999 16.01 16.01 15.99
DATA 64 64 64 64.01 63.99
DATA 256.01 255.99 256 256
                                                                   Data points
                                                                   Each row corresponds to a point;
                                                                   all values in a row are considered
                                                                   repeat measurements of the same
                                                                   experiment
```
- Useful when no CUBE files are available or when a small data set must be modeled
- **Example provided in** /lrz/sys/courses/vihps/material/extrap\_data/input.txt

```
PARAMETER p
POINTS 1000 2000 4000 8000 16000
METRIC metric1 
REGION region1
DATA 1 1 1 1 1
DATA 4 4 4 3.99 4.01
DATA 16 15.999 16.01 16.01 15.99<
DATA 64 64 64 64.01 63.99
DATA 256.01 255.99 256 256
```
Data points Each row corresponds to a point; all values in a row are considered repeat measurements of the same experiment

- Useful when no CUBE files are available or when a small data set must be modeled
- **Example provided in** /lrz/sys/courses/vihps/material/extrap\_data/input.txt

```
PARAMETER p
POINTS 1000 2000 4000 8000 16000
METRIC metric1 
REGION region1
DATA 1 1 1 1 1
DATA 4 4 4 3.99 4.01
DATA 16 15.999 16.01 16.01 15.99
DATA 64 64 64 64.01 63.99
DATA 256.01 255.99 256 256
                                                                 Data points
                                                                 Each row corresponds to a point;
                                                                 all values in a row are considered
                                                                 repeat measurements of the same
                                                                 experiment
```
![](_page_49_Picture_0.jpeg)

# **Using the command line tool**

![](_page_49_Picture_2.jpeg)

# **Extra-P command line tool**

- Provides the same functionality, without visualization for use on cluster
- Usage guideline and command can be found at: <https://github.com/extra-p/extrap>
- 1.) Run: extrap
- Command Format: extrap *OPTIONS* (--cube | --text | --talpas | --json | --extra-p-3) *FILEPATH*
- 2.) Select input type: extrap --text /lrz/sys/courses/vihps/material/extrap\_data/input.txt

### **Extra-P command line tool**

![](_page_51_Figure_3.jpeg)

![](_page_52_Picture_0.jpeg)

# **Hands-on exercises**

![](_page_52_Picture_2.jpeg)

**XXXXXXXXXXX**  $X \times X \times X \times X \times X \times Y$ RTUAL INSTITUTEX-KHIGH PRODUCTIVITY SUPERCOMPUTING

### **Extra-P exercises**

**Run:** extrap

**Examples:** /lrz/sys/courses/vihps/material/extrap\_data/{blast, sweep3D, input.txt}

- Open the examples in the GUI
- Use the command line tool
- Open the text based, JSON input example
- Produce textual output and inspect it

# **Feedback**

- What additional features would you like to see?
- What additional capabilities would you like to see?
- Did you find any bugs?

You can contact us via email: *[extra-p-support@lists.parallel.informatik.tu-darmstadt.de](mailto:extra-p-support@lists.parallel.informatik.tu-darmstadt.de)*

*Or on GitHub using the issues tool:<https://github.com/extra-p/extrap>*